< Trucos para buscar en Google como un profesional - Blog de Tecnología e Informática >

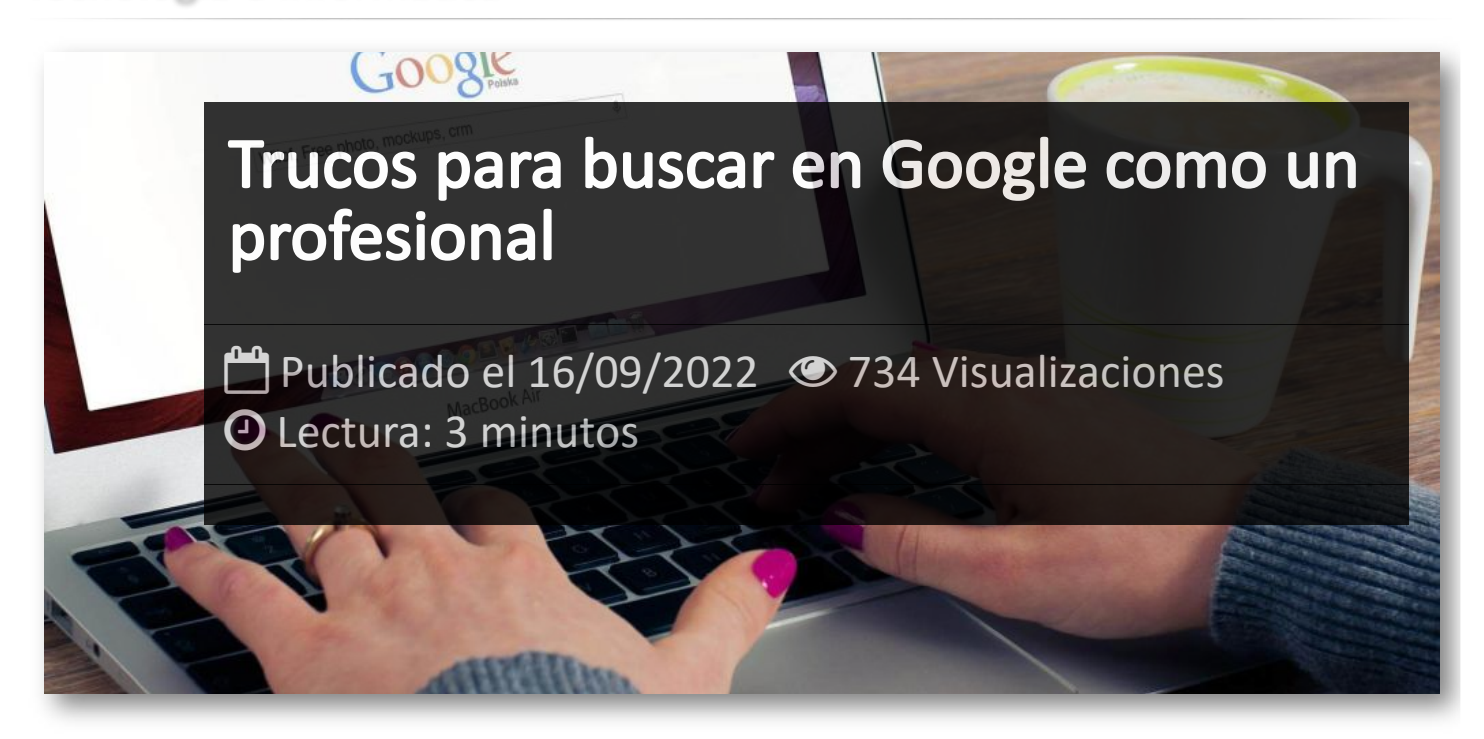

Existen una serie de características avanzadas o trucos para buscar en Google, y a pesar de que estas opciones son realmente sencillas de aprender y de utilizar, casi nadie las utiliza o las conoce. Esto produce que muchas búsquedas que realizamos son de una calidad inferior a la que realmente necesitamos o podríamos obtener.

Realizar búsquedas con estos sencillos comandos nos va permitir ganar tiempo y obtener respuestas más precisas. Así que revisa este artículo, agrégalo a tus favoritos y sácale todo el rendimiento posible a Google.

## **Entrecomillar las palabras para indicar frases exactas**

*"taller de confianza en Soria"*

**Incluye varios términos concretos con "and"**

*software and backup*

# **Incluye cualquiera de los términos elegidos con "or" o "|"**

*software or cloud*

# **Excluir resultados con palabras concretas con el signo "-"**

*software -antivirus*

### **Forzar la inclusión de una palabra con el signo "+"**

*software +pdf*

## **Buscar resultados con cualquier texto entre dos palabras con "\*"**

*"liga de \* femenino"*

#### **Buscar resultados con un intervalo de números X..Y**

*smartwatch 100..300 euros*

#### **Buscar documentos de un determinado tipo con "filetype:"**

*filetype:xls cifras paro 2022*

### **Buscar resultados dentro de una web concreta**

freeware site:itmsolucions.es

#### **Buscar resultados excluyendo una web concreta**

freeware -site:itmsolucions.es

#### **Buscar el tiempo de un lugar específico**

weather:soria

## **Buscar dos palabras o frases a una distancia X una de la otra con around(X)**

Es una búsqueda de proximidad, de manera que puedes encontrar páginas que contengan dos palabras o frases a X palabras de distancia una de la otra. Por ejemplo, las palabras "trucos" y "twitter" a no más de ocho palabras de distancia:

trucos around(8) twitter

#### **Buscar páginas que incluyan ciertas palabras en su texto**

Para este truco tienes que escribir el comando allintext: o intext: antes de los términos que quieras incluir.

Con "allintext:" harás que tengan que estar todas las palabras dentro del cuerpo del artículo.

Con "intext:" solo dirás que haya algunas.

NOTA: Este comando lo tienes que usar al principio de la búsqueda.

## **Buscar páginas con ciertas palabras en el título o enlace**

Truco similar al anterior, pero que en vez de servir para buscar resultados con determinadas palabras en el cuerpo del texto, sirve para buscarlos con algunos o todos los términos que hayas incluido en el comando en su título. Los comandos son "allintitle:" o "intitle:", dependiendo de si quieres que aparezcan todas las palabras (all) o cualquiera de ellas.

intitle:"móviles económicos"

## **Buscar páginas con ciertas palabras en la dirección**

Truco similar al anterior, pero buscando en las URLs de la página que aparezca en los resultados. Los comandos son "allinurl:" o "inurl:", dependiendo de si quieres que aparezcan todas las palabras (all) o cualquiera de ellas.

allinurl:"móviles económicos"

## **Buscar información sobre una web o páginas relacionadas**

Para buscar información sobre una página concreta, puedes utilizar el comando "info:" seguido de la URL de la página. Por ejemplo, si buscas en Google el término "info:itmsolucions.es", buscarás resultados en los que haya información sobre esta página:

info:itmsolucions.es

También puedes usar el comando "related:" para buscar páginas relacionadas con la que quieras. De esta manera, si buscas "related:itmsolucions.es", encontrarás páginas de una temática similar a la nuestra, o que según los datos de Google sobre sus temáticas, estas sean parecidas.

related:itmsolucions.es

## **Combinaciones de los trucos anteriores**

Hay veces en las que necesitas combinar varios operadores o comandos de Google, y parece que no hay sentido ni orden en la búsqueda. Para eso, puedes añadir paréntesis para darle una estructura.

Por ejemplo, si escribes ("redes sociales" OR "plataformas sociales") -Twitter, entenderás que vas a buscar resultados que incluyan o el término "redes sociales" o "plataformas sociales", pero excluyendo Twitter.

("redes sociales" OR "plataformas sociales) -twitter

# Artículos Relacionados

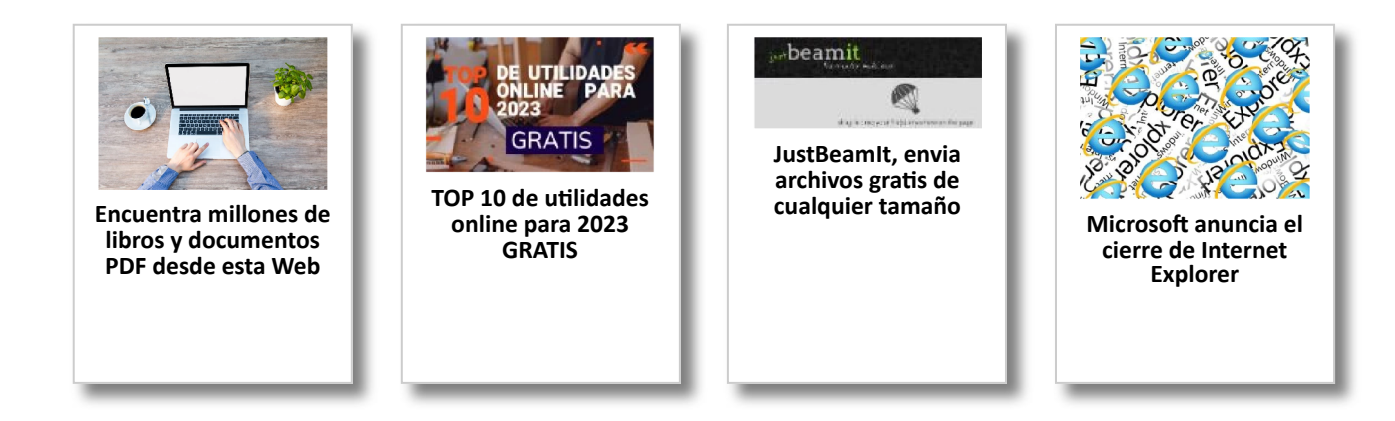

# Y tú, ¿ Qué opinas ?

Agregar Comentario

**O** Comentarios